#### ボーンと IK の使い方

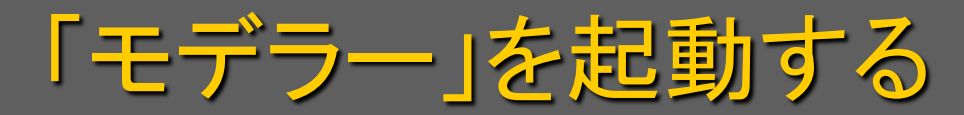

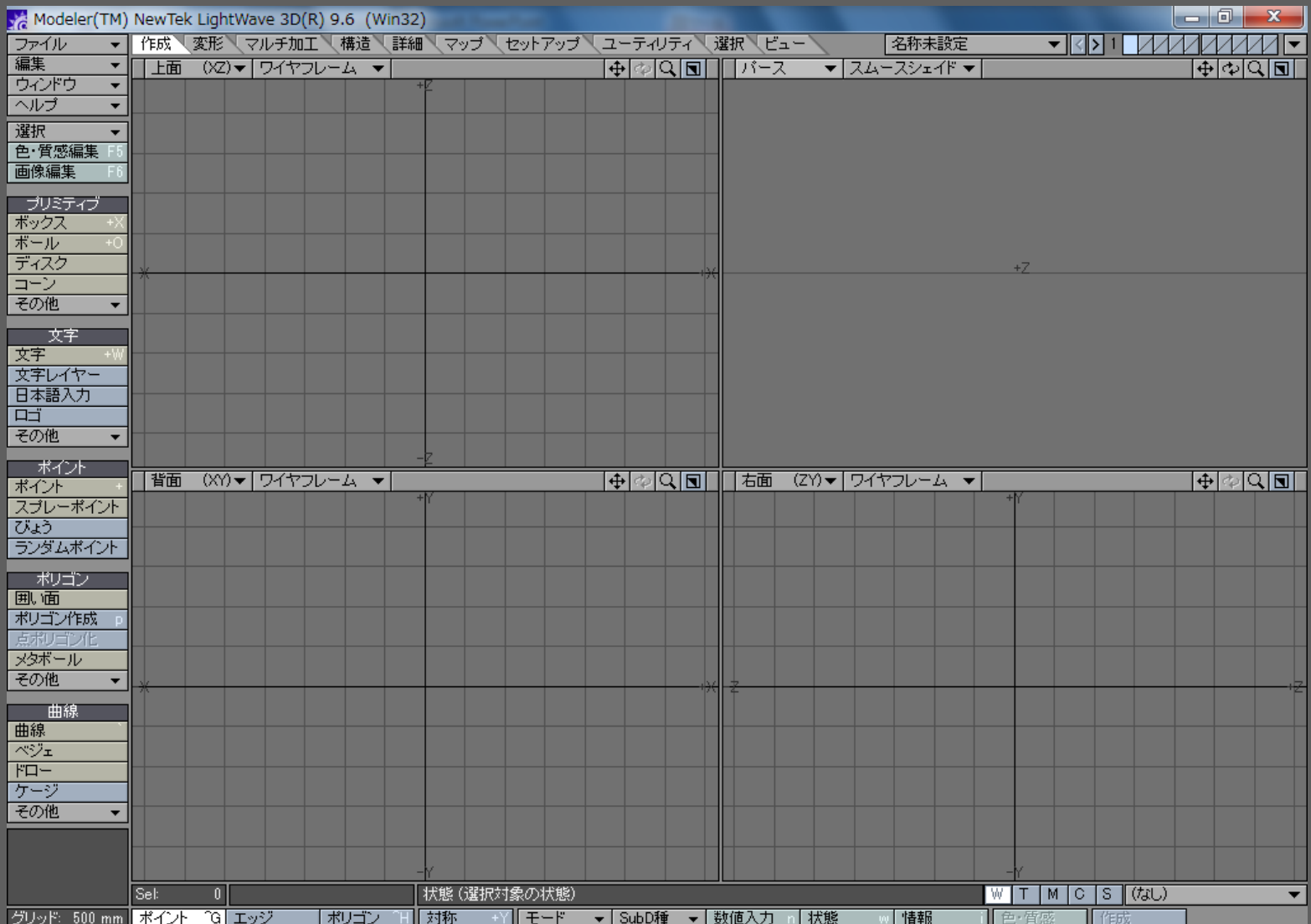

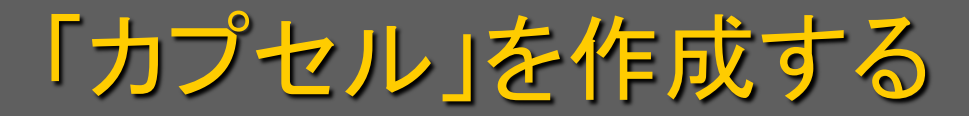

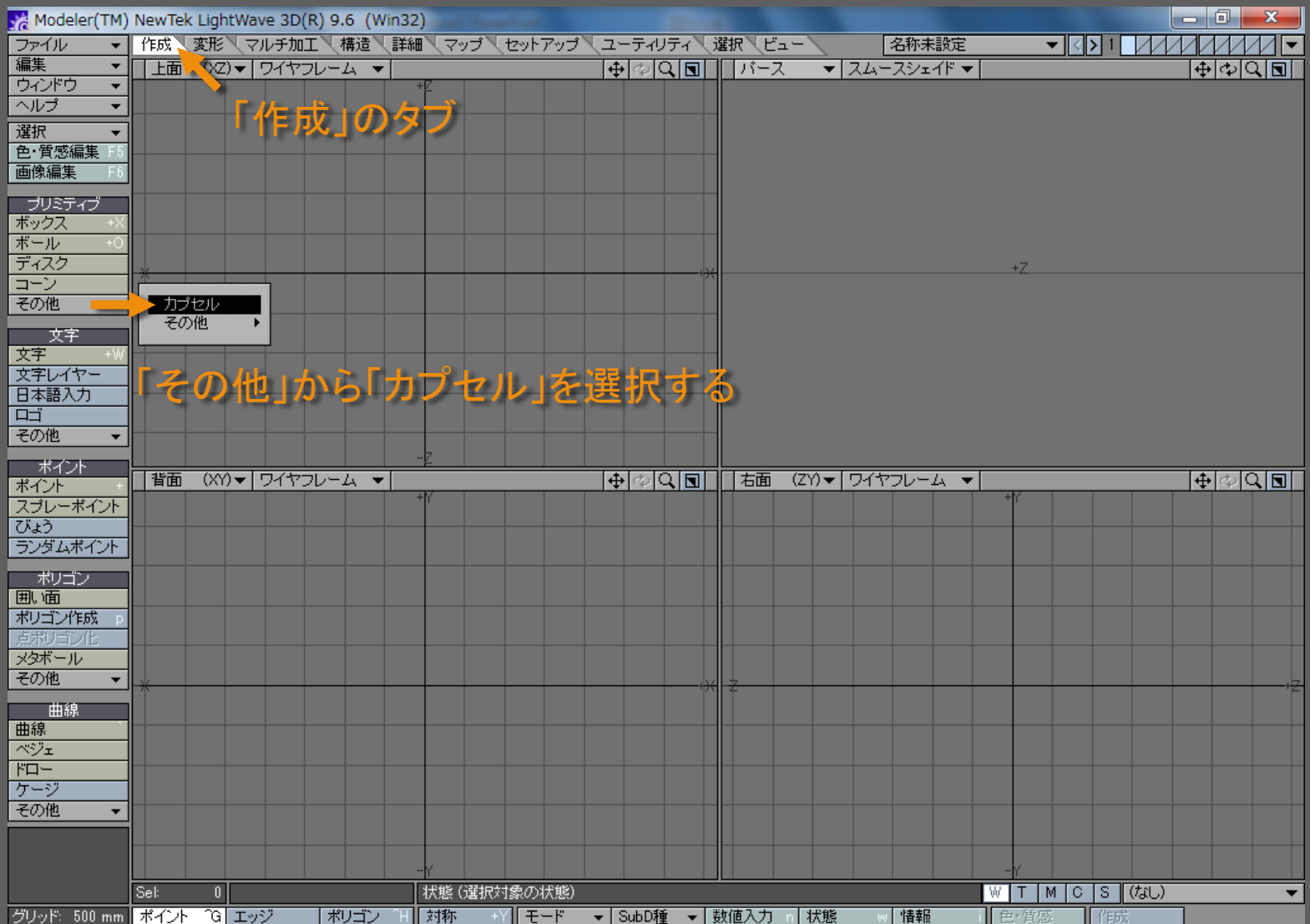

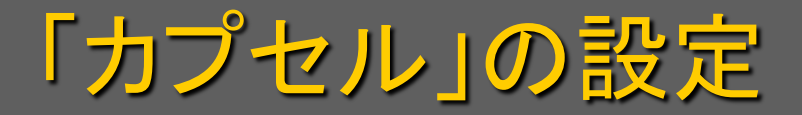

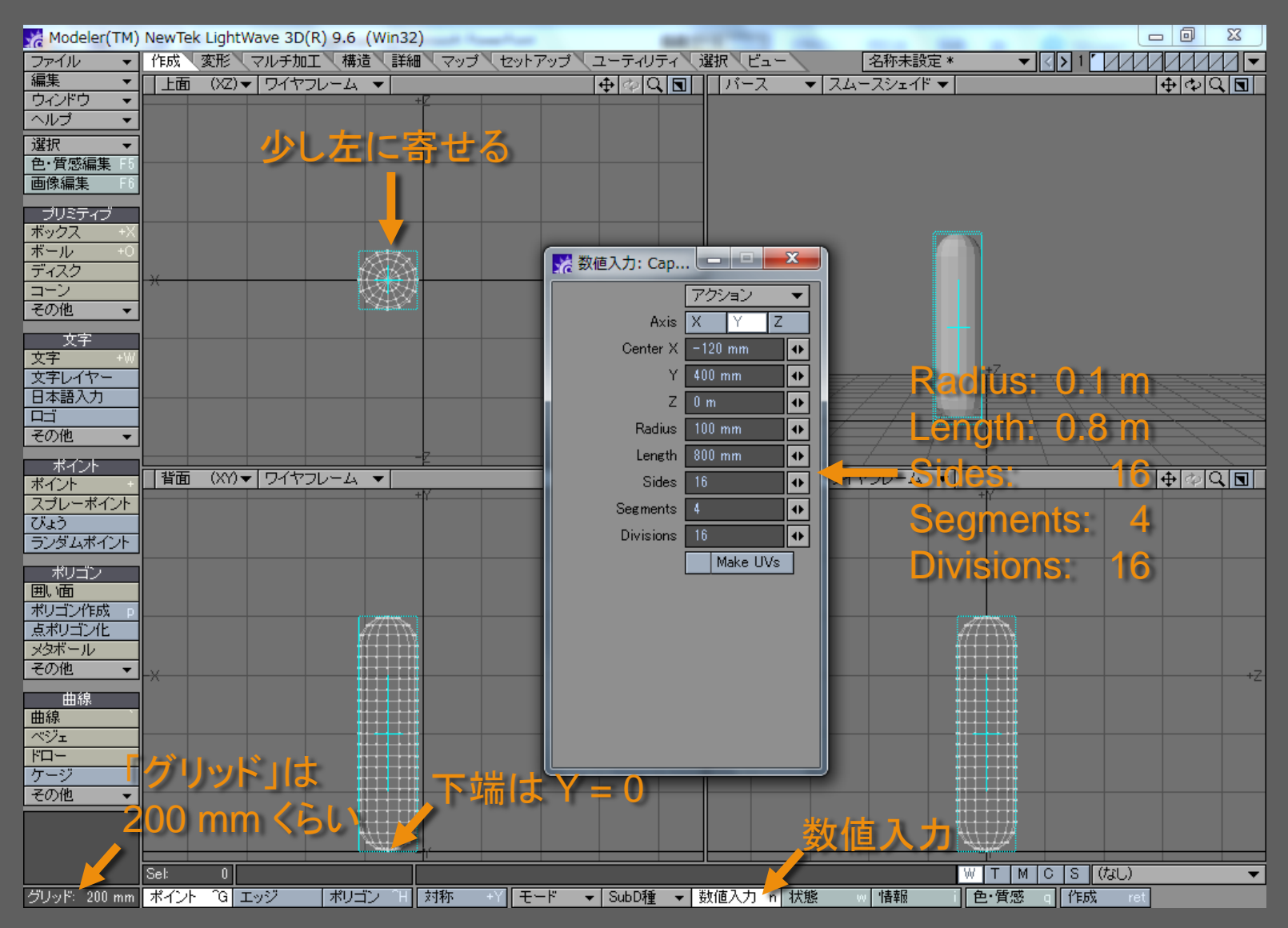

### 「カプセル」を確定する

![](_page_4_Picture_20.jpeg)

「カプセル」をコピーする

![](_page_5_Picture_20.jpeg)

## 「カプセル」を貼り付ける

![](_page_6_Picture_28.jpeg)

![](_page_7_Picture_0.jpeg)

![](_page_7_Picture_10.jpeg)

# 貼り付けを確定する

![](_page_8_Picture_19.jpeg)

レイヤーを切り替える

![](_page_9_Picture_22.jpeg)

「スケルゴン」を作成する

![](_page_10_Figure_1.jpeg)

### 「スケルゴン」を追加する

![](_page_11_Picture_19.jpeg)

#### メディアデザイン演習 2012年 - 1200年 - 1200年 - 1200年 - 1200年 - 1200年 - 1200年 - 1200年 - 1200年 - 1200年 - 1200年 - 1200年 - 120

「スケルゴン」をさらに3本追加する

![](_page_12_Picture_23.jpeg)

メディアデザイン演習 2012年 - 13 13 13 13 14 14 14 15 16 17 17 17 17 17 18

「スケルゴン」を確定する

![](_page_13_Picture_21.jpeg)

メディアデザイン演習 いっしょう しゅっこう いっこう 14

![](_page_14_Picture_0.jpeg)

![](_page_14_Picture_18.jpeg)

メディアデザイン演習 2012年11月11日 15月11日 15月12日 15日

「スケルゴン」を作成する

![](_page_15_Figure_1.jpeg)

「スケルゴン」をさらに3本追加する

![](_page_16_Picture_22.jpeg)

「スケルゴン」の作成を確定する

![](_page_17_Picture_21.jpeg)

レイヤーを平坦化する

![](_page_18_Picture_22.jpeg)

![](_page_19_Picture_0.jpeg)

![](_page_19_Picture_22.jpeg)

「デスクトップ」か「マイドキュメント」に保存

![](_page_20_Picture_1.jpeg)

「レイアウト」を起動する

![](_page_21_Picture_21.jpeg)

メディアデザイン演習 22

オブジェクトを配置する

![](_page_22_Picture_1.jpeg)

メディアデザイン演習 23

# オブジェクト (LWO) ファイルを選択する

![](_page_23_Picture_1.jpeg)

メディアデザイン演習 24

「スケルゴン」をボーン」に変換する

![](_page_24_Picture_26.jpeg)

メディアデザイン演習 25

ビューを「背面」に切り替える

![](_page_25_Picture_12.jpeg)

メディアデザイン演習 26

### 「Null」を追加する

![](_page_26_Figure_1.jpeg)

メディアデザイン演習 27

もうひとつ「Null」を追加する

![](_page_27_Figure_1.jpeg)

メディアデザイン演習 28

ビューを「左面」に切り替える

![](_page_28_Picture_11.jpeg)

メディアデザイン演習 29

# 「ボーン」を含むオブジェクトを選択する

![](_page_29_Picture_16.jpeg)

メディアデザイン演習 ショップ こうしょう いっこう 30

「ボーン編集モード」に切り替える

![](_page_30_Picture_21.jpeg)

メディアデザイン演習 ショップ こうしょう いっこう 31

## 「Bone 03 (1)」を選択する

![](_page_31_Figure_1.jpeg)

メディアデザイン演習 32

「モーションオプション」を設定する

![](_page_32_Figure_1.jpeg)

メディアデザイン演習 ショップ こうしょう しゅうしょく いっこう 33

# 「Bone 04 (1)」の「モーションオプション」

![](_page_33_Figure_1.jpeg)

メディアデザイン演習 34

「Bone 05」の「モーションオプション」

![](_page_34_Picture_1.jpeg)

メディアデザイン演習 ショップ こうしょう しゅうしょく 35

「ゴールオブジェクト」を動かす

![](_page_35_Figure_1.jpeg)

「ゴールオブジェクト」の軌跡を定義する

![](_page_36_Picture_21.jpeg)

メディアデザイン演習 37 - 2008 - 2009 - 2009 - 2009 - 2010 - 2010 - 37